## message iPhone Tansee ماذا تفعل إذا لم يعرض أحدث الرسائل؟ Transfer

- **1** الرجاء .Transfer message iPhone Tansee الرجاء تثبيت أحدث إصدار من برنامج .من <u>[هنا](http://ar.tansee.com/iDeviceMessageTransfer.exe)</u> Mac من <u>هنا</u> أو إصدار Windows تنزيل إصدار
- **2** .افتح برنامج تانسي .وفًقا لنظام التشغيل الذي تستخدمه ،Mac أو دليل [لنظام التشغيل](http://ar.tansee.com/how-to-transfer-message-from-iphone-to-mac.html) [Windows اتبع](http://ar.tansee.com/how-to-transfer-message-from-iphone-to-pc.html) دليل يرجى التحلي بالصبر. إذا كان لديك عدد كبير من التطبيقات أو الصور، فقد يستغرق األمر .وقًتا أطول لقراءة البيانات، وربما عدة ساعات على األكثر
- **3** :Windows إذا استمرت المشكلة، فاتبع الخطوات التالية إلصدار iTunes باستخدام iPad أو iPhone وعمل نسخة احتياطية لجهاز iTunes قم بتشغيل .على جهاز الكمبيوتر الخاص بك

الخاص بك. ضمن عالمة التبويب "النسخ iPhone دون توصيل جهاز Tansee قم بتشغيل .الخاص بك iPhone انقر على جهاز ،Tansee في "iTunes االحتياطي على

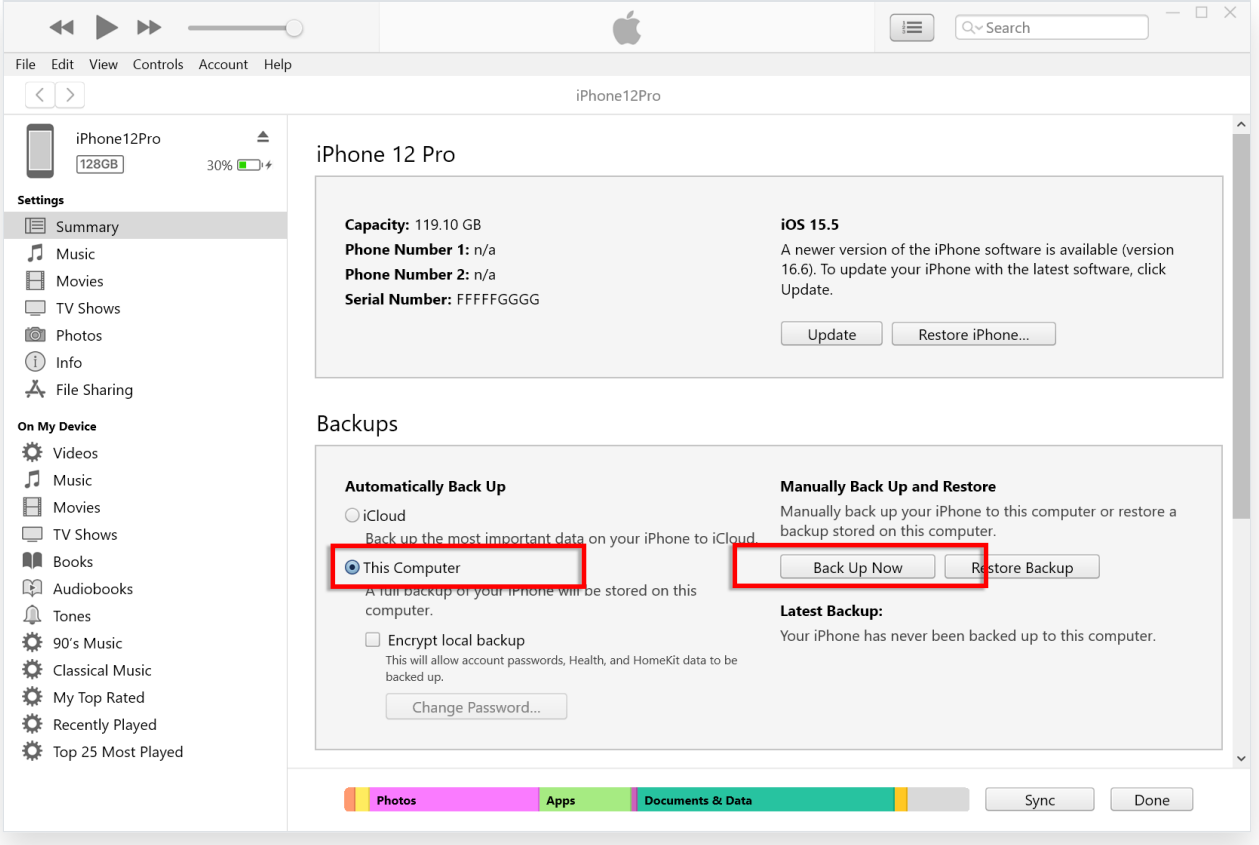

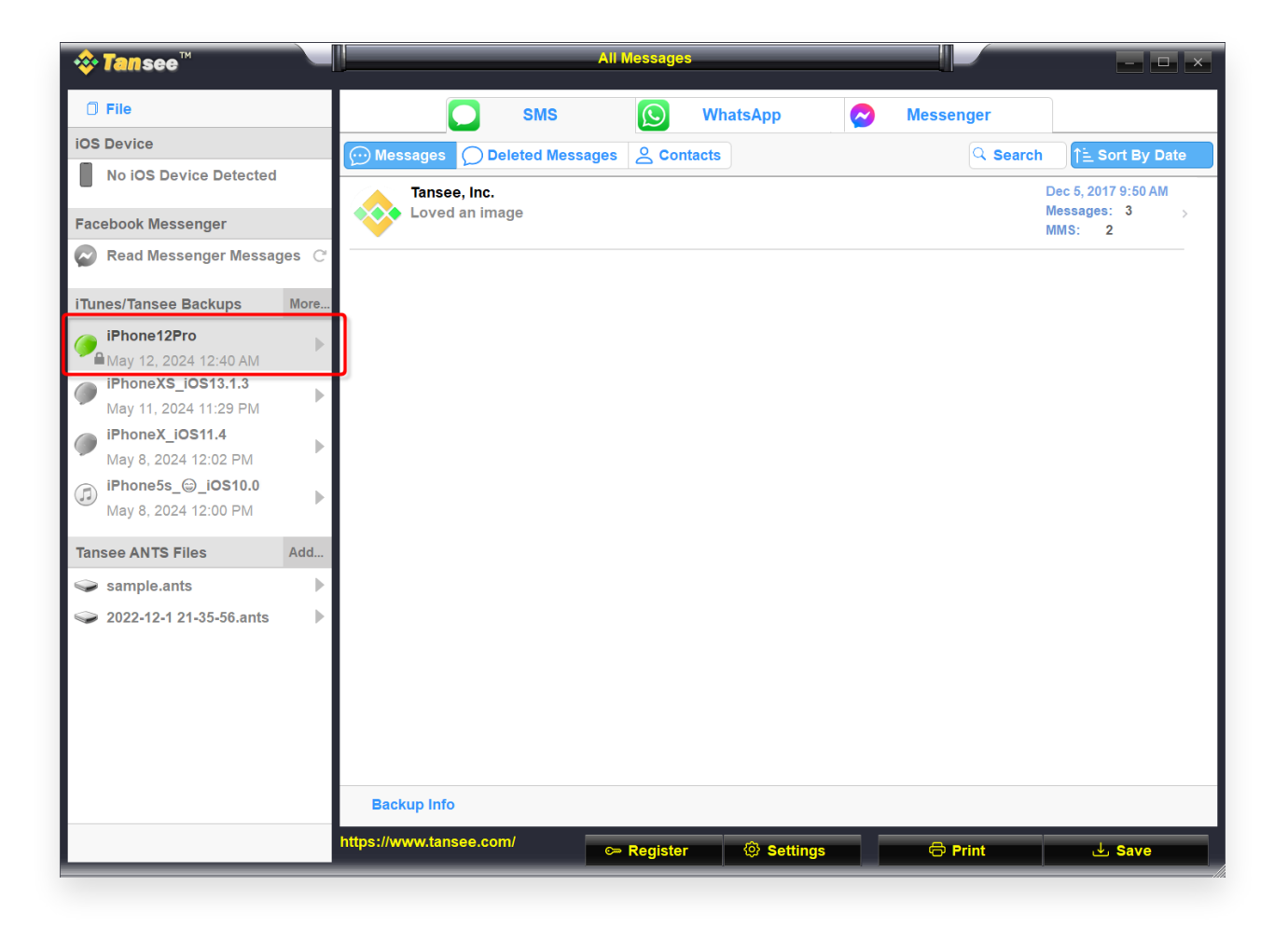

**4** :جرّب ما يلي ،Mac بالنسبة لإصدار <u>(</u>

على نظام التشغيل **Finder** الخاص بك باستخدام iOS قم بعمل نسخة احتياطية لجهاز macOS.

الخاص بك. ضمن عالمة التبويب "النسخ iPhone دون توصيل جهاز Tansee قم بتشغيل .الخاص بك iPhone انقر فوق جهاز ،Tansee في "iTunes االحتياطي لـ

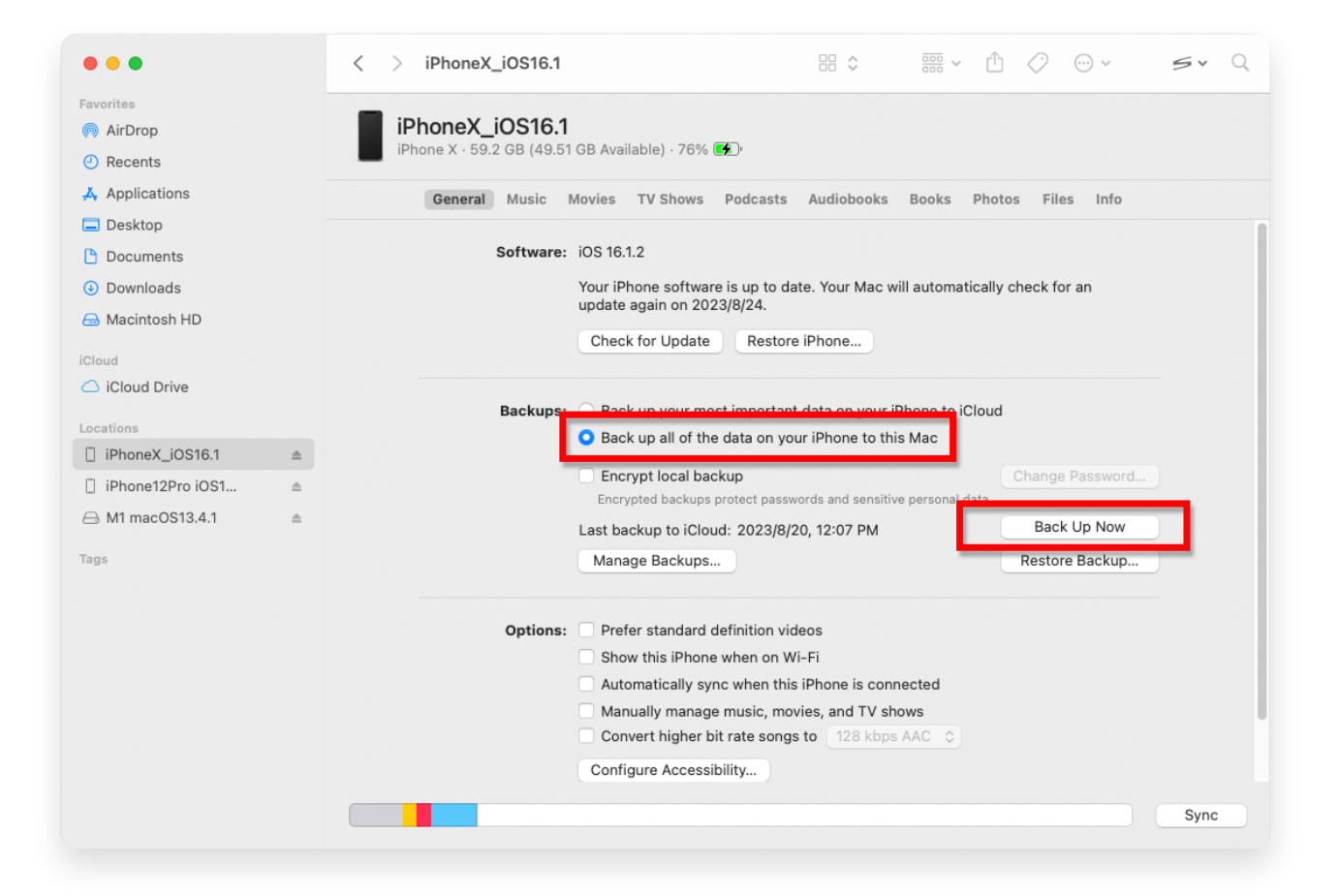

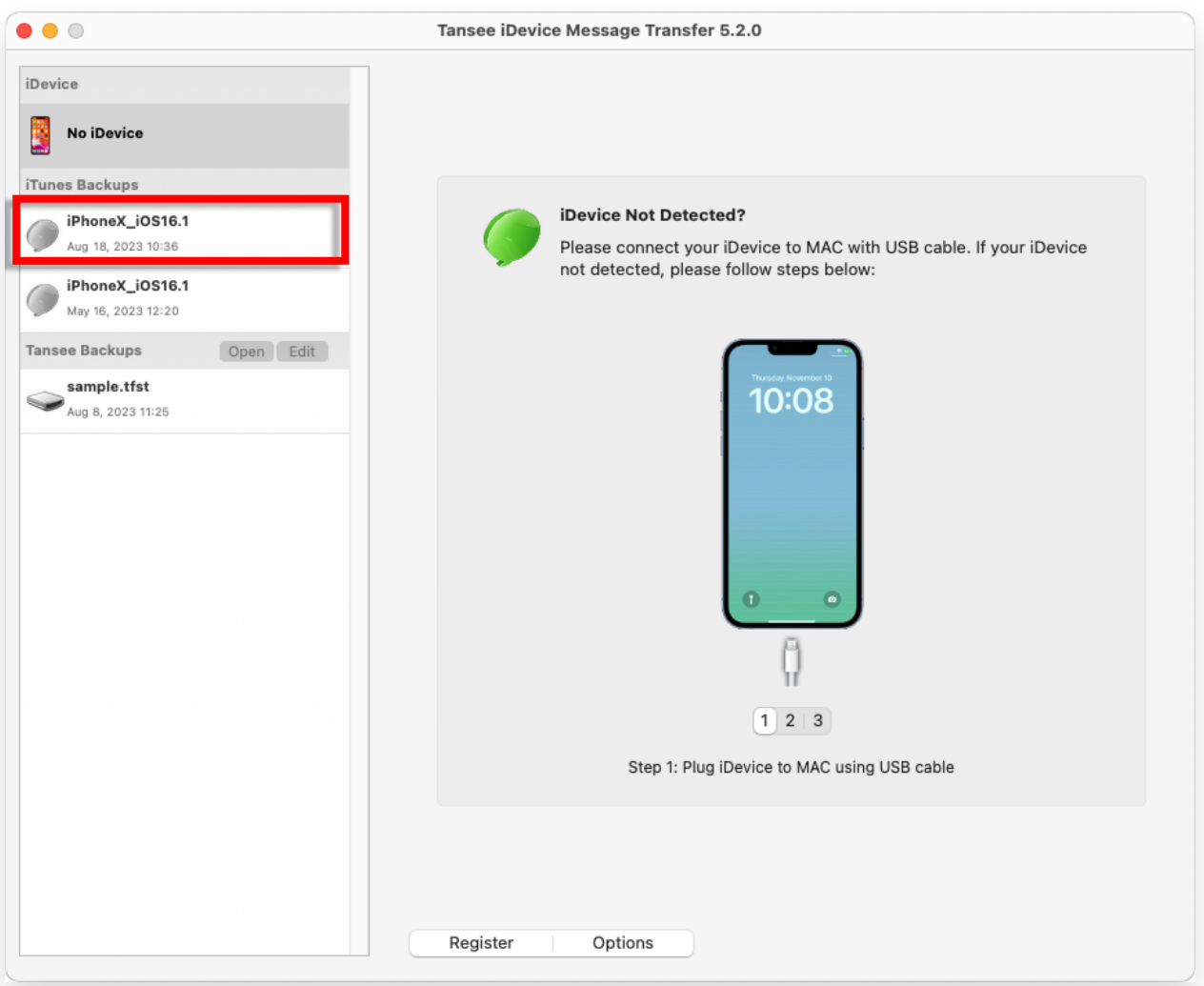

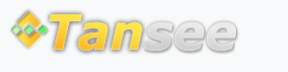

[سياسة الخصوصية](http://ar.tansee.com/privacypolicy.html) [الدعم](http://ar.tansee.com/support.html) [الصفحة الرئيسية](http://ar.tansee.com/)

© 2006-2024 Tansee, Inc

[اتصل](http://ar.tansee.com/contact.html) بنا [التابعة](http://ar.tansee.com/affiliate.html)